# **0 – Setting up JupyterLab (Conda) on Windows**

# Bálint Aradi

Course: Scientific Programming / Wissenchaftliches Programmieren (Python)

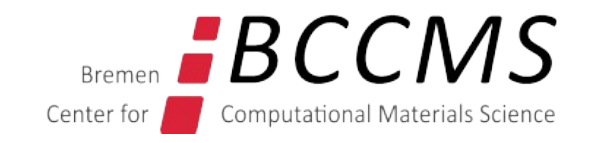

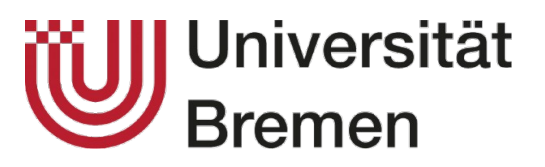

<https://www.bccms.uni-bremen.de/people/b-aradi/wissen-progr/python/2023>

### **Install Conda (Miniconda) on Windows**

- Download the [latest Miniconda installer](https://docs.conda.io/en/latest/miniconda.html#latest-miniconda-installer-links) ([Miniconda3 Windows 64-bit](https://repo.anaconda.com/miniconda/Miniconda3-latest-Windows-x86_64.exe))
- Start the downloaded Miniconda installer

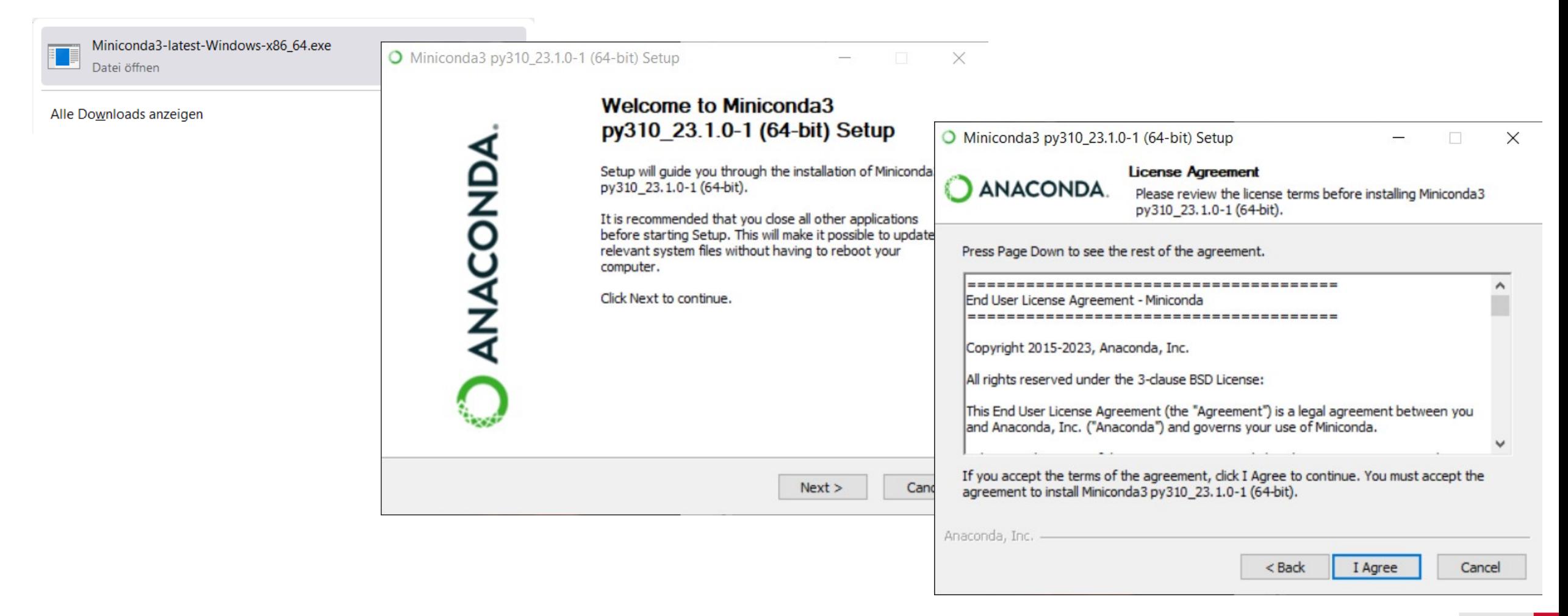

### **Install Conda (Miniconda) on Windows**

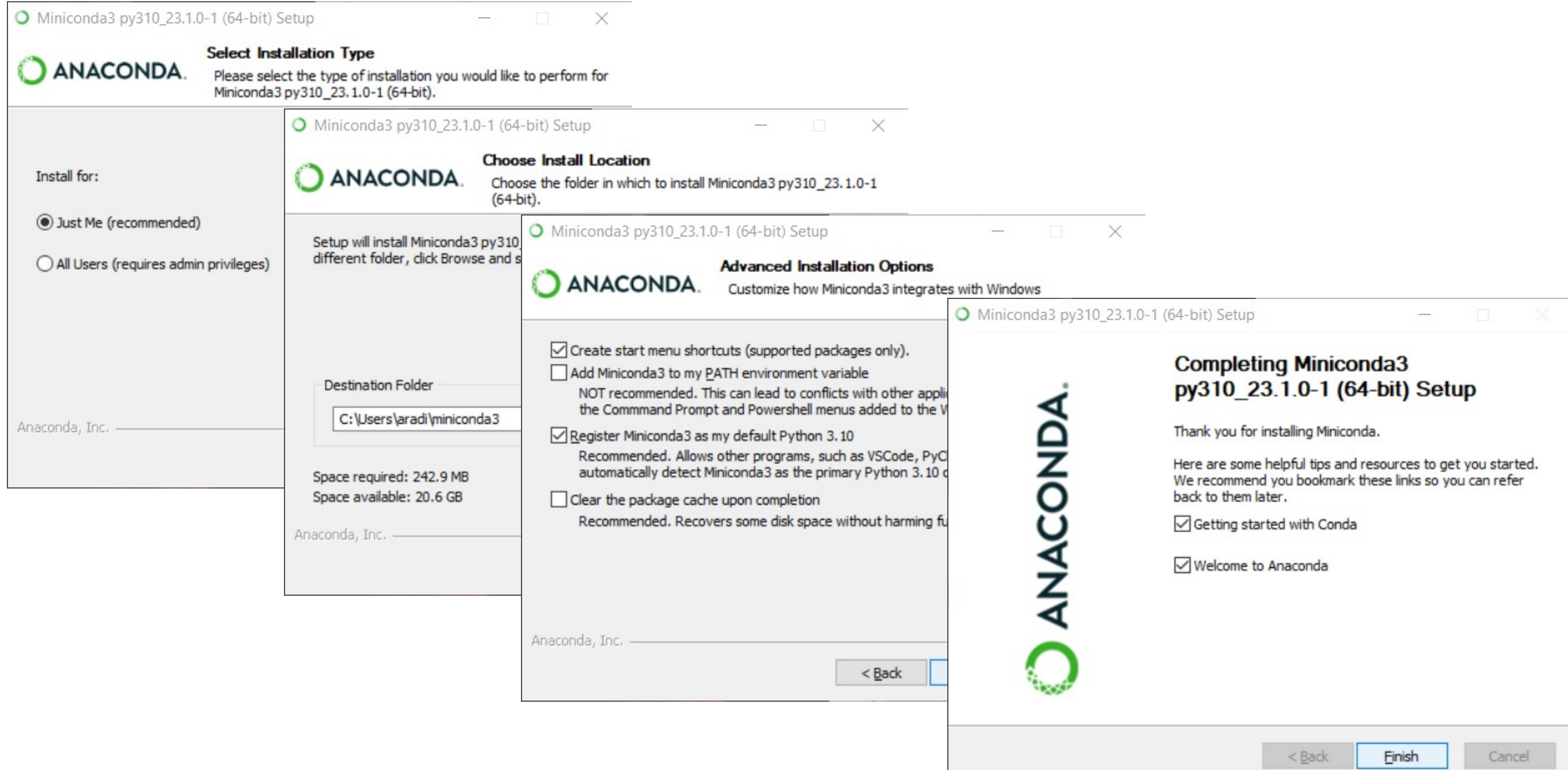

• Start the Anaconda prompt (= command line terminal with initialized Conda environment)

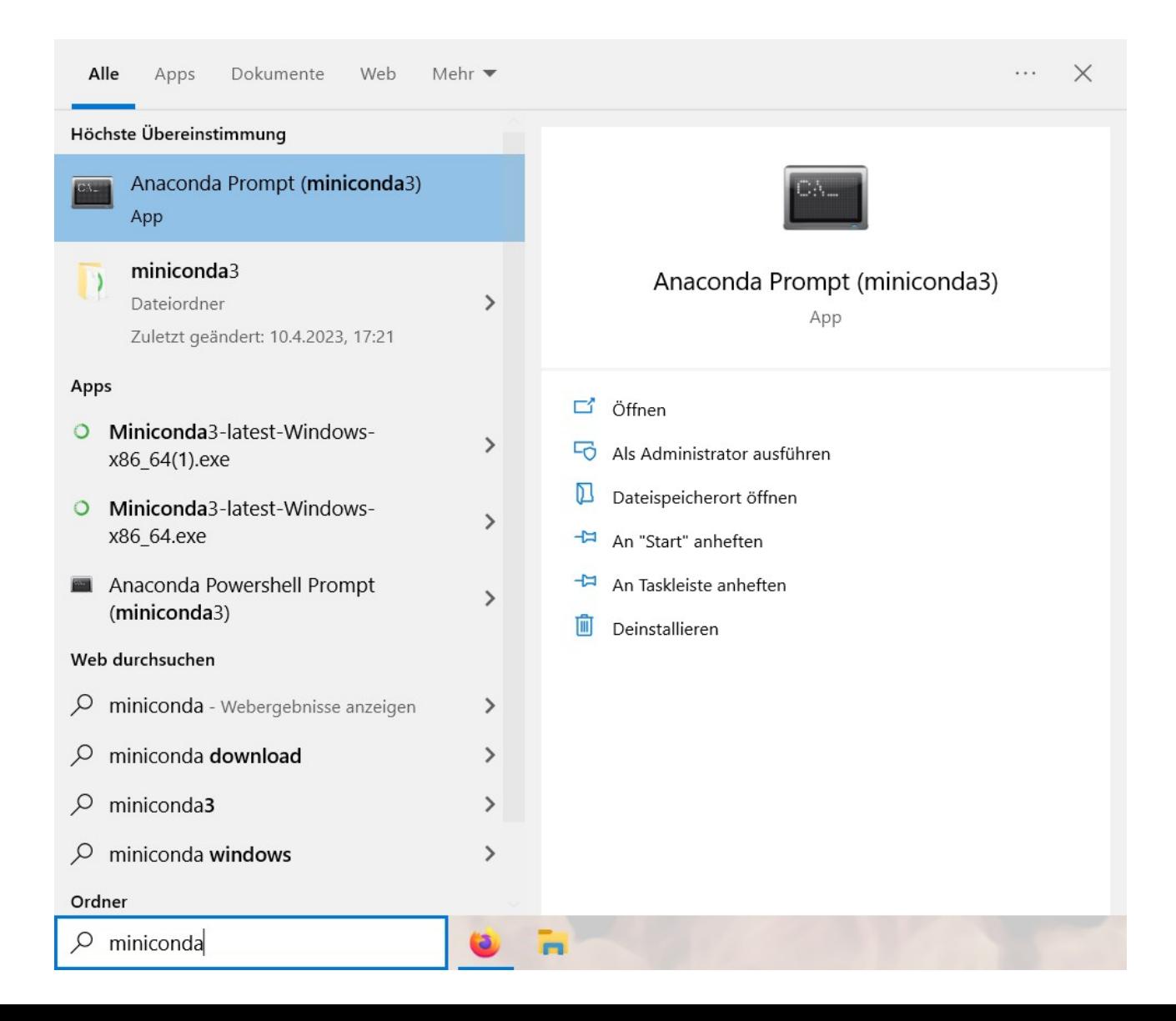

• Update Conda (in case newer version is available)

#### conda update conda

Anaconda Prompt (miniconda3) - conda update conda

(base) C:\Users\aradi>conda update conda Collecting package metadata (current\_repodata.json): done Solving environment: - \_

The following NEW packages will be INSTALLED:

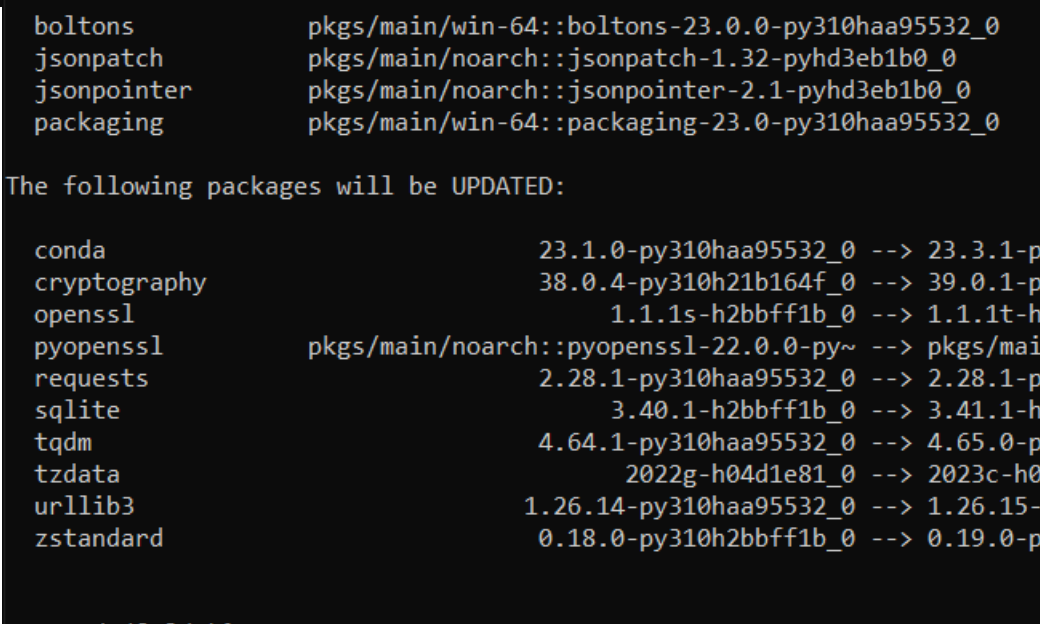

Proceed ([y]/n)? y

• Create a special environment for all the course related stuff

conda create -n scipro

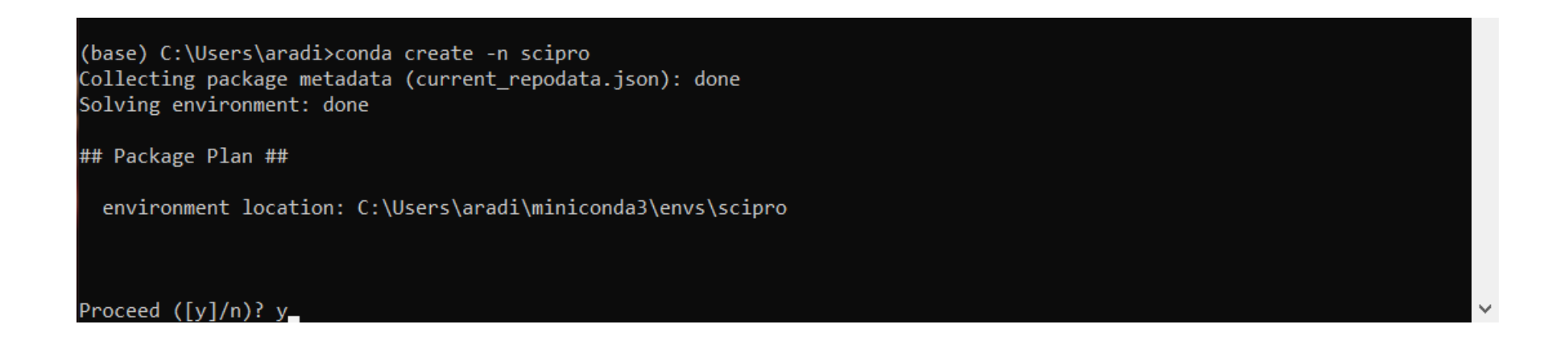

● Activate the **scipro** environment

conda activate scipro

- We will install all course related programs into this environment.
- Whenever you start the Anaconda prompt, you should activate this environment with the command above in order to access the installed programs.
- You might create further environments to host other software collections for other projects.

• Install JupyterLab (make sure, you are in the scipro environment!)

```
conda install jupyterlab
```
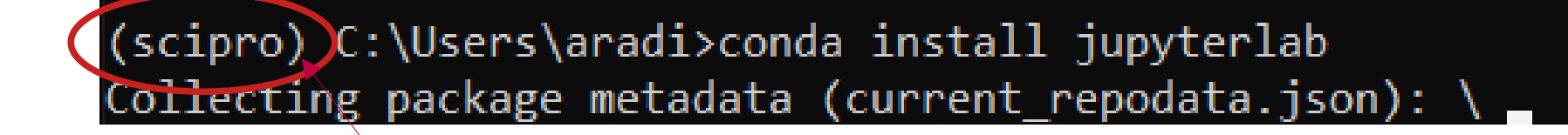

Name of the active environment

# **Start JupyterLab**

• Start JupyterLab

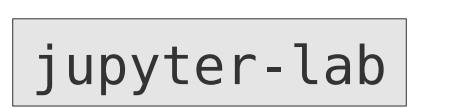

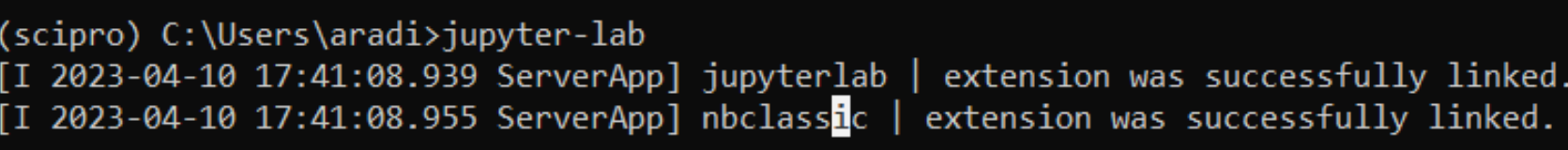

- This should start a browser with JupyterLab
- (If nothing happens for a long time, it may be necessary to press Ctrl-C (Strg-C) once in the command window)

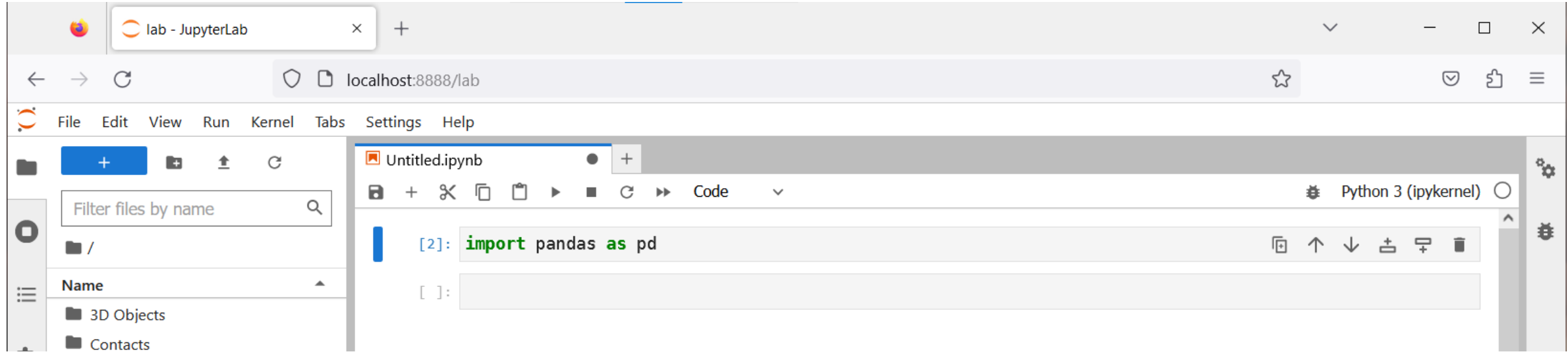

**You are ready to use JupyterLab and create Python programs!**

### **Have fun!**